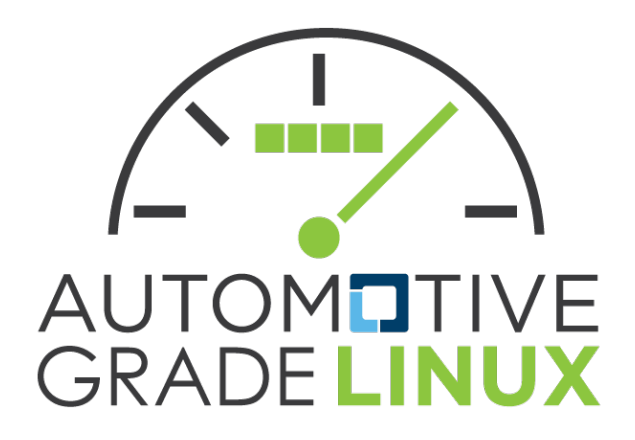

Flutter and AGL Deep Dive

*AGL Workshop Joel Winarske Toyota Connected North America*

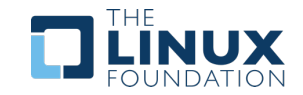

#### Introduction

- Qualcomm Windows BSP organization (~8 years)
	- MSM7200 to 8CX
	- Window Pho[ne, Windows on ARM](https://github.com/meta-flutter/meta-flutter)
	- Brought up UEFI on QC silicon MSM8660
	- Primary QC engineer involved in Windows on ARM bring-up. HAL, SD, USB, WiFi, etc.
	- Demonstrated first running case of the Windows Kernel power collapsing to Steven Sinofsky
	- Implemented Parking algorithm
	- $\cdot$  1<sup>st</sup> FTE engineer in Redmond
	- Many other highlights
- INRIX (OpenCar) Automotive Javascript UI/UX
	- Chromium Browser customizations
	- Re-wrote the OpenCar server. Went from 20 second load to 750ms. 1+GB RAM runtime foot
	- Target Demos + device input drivers
	- Made the Android solution a viable product
	- Started work on embedded flutter cross compile engine + store app demo
- MSFT Surface PLE Team (Post Launch Engineering)
	- Surface ProX (8CX)
- Author/Creator of https://github.com/meta-flutter/meta-flutter
- Owner of ivi-homescreen (flutter-auto) at Toyota

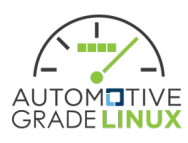

## Embedded Flutter

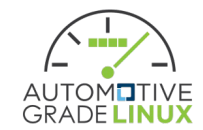

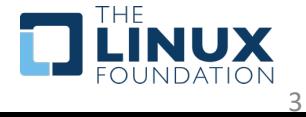

#### Components

- •Development Environment
- Build Environment
- Target Environment

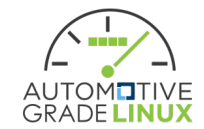

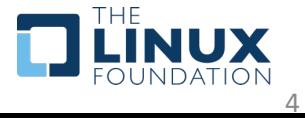

## Flutter Engine

- Core component of the Flutter technology
- Written in C++ 17
- Common source tree for all platforms
	- Desktop Mac/Windows/Linux
	- Mobile Android / iOS
	- Web
	- Fuchsia
	- Custom Embedder

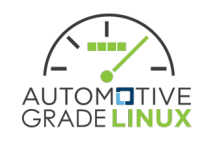

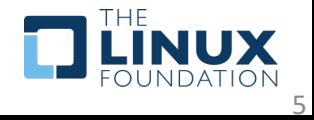

## Flutter Engine

- Build environment based on Google GN
- •Dart + SKIA
- •Impeller
- Custom Embedder Backend support
	- OpenGL
	- Software
	- Metal
	- Vulkan

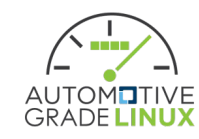

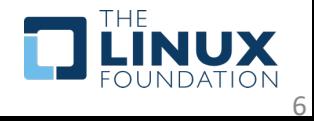

#### Benefits

- Premium User Experience
- •Developer Experience
- Commodity Talent Pool
- Reduced NRE
- Time To Market

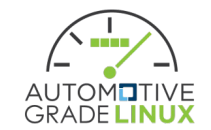

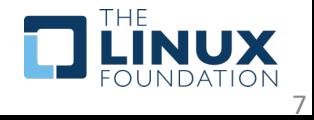

### Development Environment

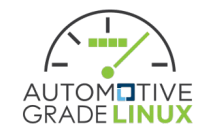

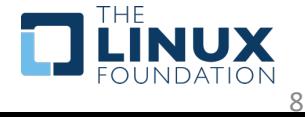

#### Goals

- Shortest path to run a Flutter App on AGL
- Easy to change between Flutter SDK versions
- Support unique configurations
- Archive friendly
- •Ubuntu 20+ support

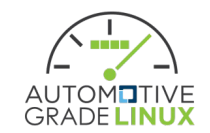

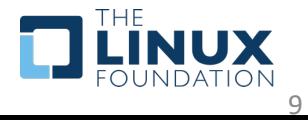

### What does it do?

- Creates a Flutter Workspace
	- Clones Flutter SDK
	- Sets up local Flutter SDK config
	- Sets up local pub cache
	- Fetches defined artifacts and installs runtime dependencies
	- Clones defined repositories
	- Creates setup env.sh

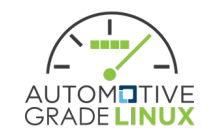

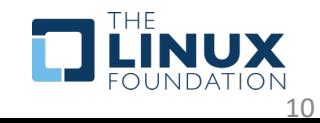

#### Demo

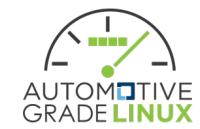

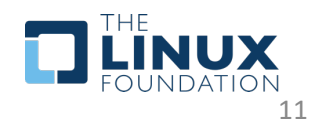

#### Workspace Components

- Flutter SDK
- Sandboxed Flutter SDK config
- Sandboxed pub cache
- Platform Setup
	- Runtime
		- Binary
		- Required Dependencies
		- Custom-Device Config
- Development Repositories
	- VS Code launch.json

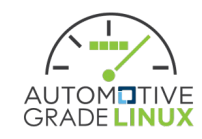

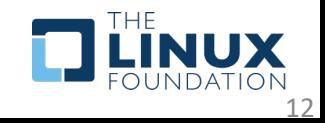

#### Install Method – AGL Source Tree

- cd \$AGL\_TOP
- external/metaflutter/tools/setup\_flutter\_workspace.py meta-agldevel/meta-aglflutter/tools/flutter\_workspace\_config.json

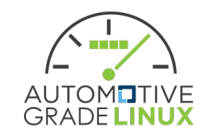

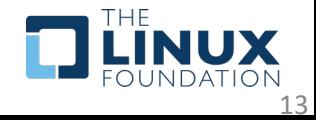

### Install Method – Tip of Tree

- mkdir -p \$HOME/workspace && cd \$HOME/workspace
- curl --proto '=https' --tlsv1.2 -<br>sSf https://gerrit.automotivelinux.org/gerrit/gitweb?p=AGL /meta-agl-devel.git;a=blob\_plain;f=meta-agl- flutter/tools/flutter\_workspace\_config.json;hb=HEAD - <sup>o</sup> flutter\_workspace\_config.json
- curl --proto '=https' --tlsv1.2 sSf https://raw.githubusercontent.com/meta-flutter/meta- flutter/kirkstone/tools/setup\_flutter\_workspace.py <sup>|</sup> pytho n3

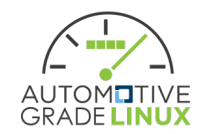

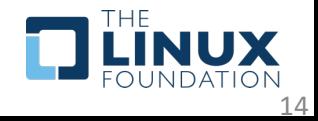

#### Script Options

- ./setup flutter workspace.py --help
- usage: setup\_flutter\_workspace.py [-h] [--clean] [--workspace-cfg WORKSPACE\_CFG] [--flutter-version FLUTTER\_VERSION]
	- [--target-user TARGET\_USER] [--target-address TARGET\_ADDRESS]
- options:

•

- -h, --help show this help message and exit
- --clean Wipes workspace clean
- --workspace-cfg WORKSPACE\_CFG
- Selects custom workspace configuration file
- --flutter-version FLUTTER\_VERSION
- Select flutter version. Overrides config file key: flutter-version
- --target-user TARGET\_USER
- Sets custom-device target user name
- --target-address TARGET\_ADDRESS
- Sets custom-device target address

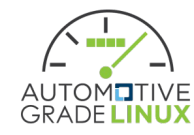

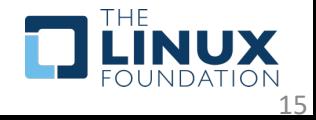

#### Setup Caveats

#### • Flutter IDE tooling

- Flutter tooling uses File Watching to trigger events. This conflicts with the setup script. To prevent this interaction run from a new system terminal instance, or temporarily disable the tooling.
- Multiple 'flutter' entries in system path
	- The setup script will attempt to remove the first occurring instance of 'flutter' from PATH when it runs, if the resolved path matches. To prevent this, remove all entries of 'flutter' from your path.
- Your Host Machine is expected to have hardware Hypervisor support enabled
	- If you explicitly want software Hypervisor support remove `-enable-<br>kvm -cpu kvm64` from the QEMU arguments in<br>flutter\_workspace\_config.json before running.

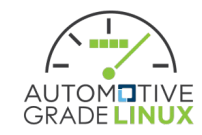

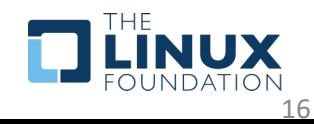

## Debug on flutter-auto desktop

- Login via GDM Wayland Session
- •Open Terminal and type
- source \${FLUTTER\_WORKSPACE}/setup\_env.sh
- Navigate to your favorite app
- •flutter run –d desktop-auto

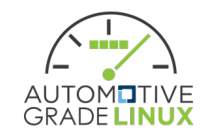

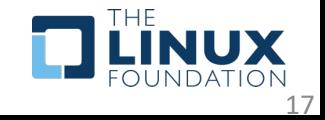

## Debug on AGL QMEU

- •Open Terminal and type
- source \${FLUTTER\_WORKSPACE}/setup\_env.sh
- Type gemu run
- Wait until QEMU image reaches login prompt
- Run ssh –p 2222 root@localhost who to add remote host to  $\gamma$ .ssh/known hosts
- •Navigate to your favorite app
- •flutter run –d AGL-qemu

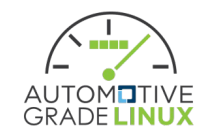

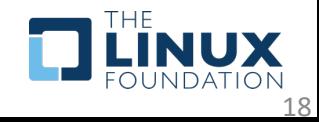

## Debug using Visual Studio Code

- •Open Terminal and type
	- source \${FLUTTER\_WORKSPACE}/setup\_env.sh
	- code .
- Navigate to the debug pane
- Select application + runtime environment from drop down combo box
- Click the play icon to start debug session

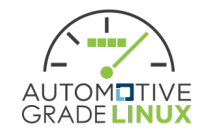

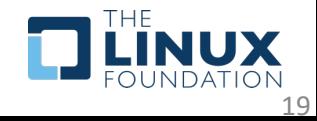

### VS Code launch.json creation

- setup\_flutter\_workspace.py creates a .vscode/launch.json file if one is not present
- It uses the repo configuration key `pubspec path`
- •If this key is present in the repo entry, then it will add entry to .vscode/launch.json

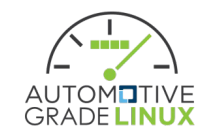

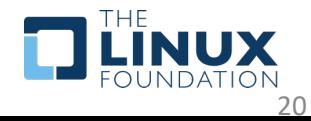

#### [Resources](https://gerrit.automotivelinux.org/gerrit/gitweb?p=AGL/meta-agl-devel.git;a=blob;f=meta-agl-flutter/README.md)

- https://github.com/meta-flutter/me flutter/tree/kirkstone/tools
- https://gerrit.automotivelinux.org/g GL/meta-agl-devel.git;a=blob;f=met flutter/README.md
- https://github.com/flutter/flutter/w embedders-with-the-Flutter-CLI

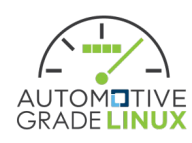

#### Labs

- Setup Flutter Workspace
- Create AGL Flutter Application
- •Debug AGL Flutter Application CLI
- •Debug AGL Flutter Application Visual Studio Code

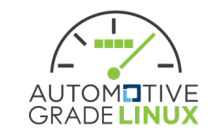

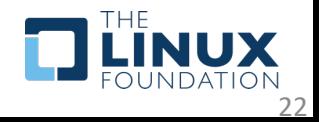

# Setup Flutter Workspace (1/3)

#### • Copy and paste the command below

rm -rf ~/workspace

 $\sqrt{1+1}$ 

gnome-terminal --title="Setting Up Flutter Workspace" -- bash -c "mkdir -p \$HOME/workspace && cd \$HOME/workspace && wget https://raw.githubusercontent.com/meta-flutter/meta-

flutter/kirkstone/tools/flutter\_workspace\_config.json && curl --proto '=https' --tlsv1.2 -sSf https://raw.githubusercontent.com/meta-flutter/meta-

flutter/kirkstone/tools/setup\_flutter\_workspace.py | python3 2>&1 |tee ~/workspace/setup.log"

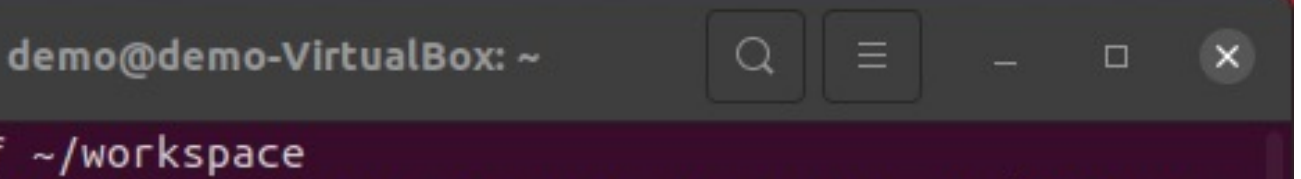

#### demo@demo-VirtualBox:~\$ rm -rf ~/workspace

demo@demo-VirtualBox:~\$ gnome-terminal --title="Setting Up Flutter Workspace" -bash -c "mkdir -p \$HOME/workspace && cd \$HOME/workspace && wget https://raw.git hubusercontent.com/meta-flutter/meta-flutter/kirkstone/tools/flutter\_workspace\_c onfig.json && curl --proto '=https' --tlsv1.2 -sSf https://raw.githubusercontent .com/meta-flutter/meta-flutter/kirkstone/tools/setup\_flutter\_workspace.py | pyth on3 2>&1 | tee ~/workspace/setup.log"

demo@demo-VirtualBox:~\$

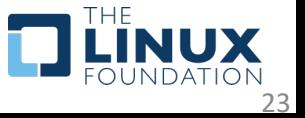

## Setup Flutter Workspace (2/3)

• The command brings up a new terminal to set up the flutter workspace.

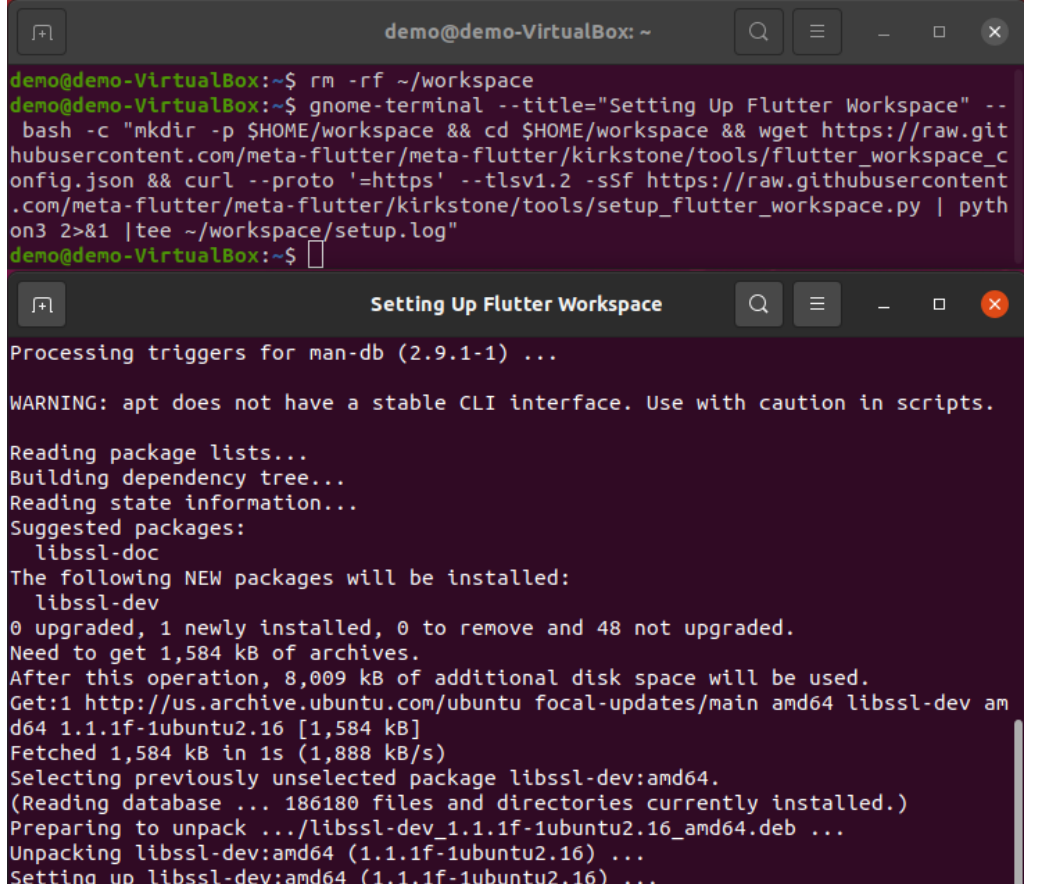

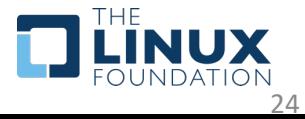

## Setup Flutter Workspace (3/3)

•Once the setup is completed, the "Setting Up Flutter Workspace" terminal will close automatically.

demo@demo-VirtualBox: ~  $\times$  $\Box$ demo@demo-VirtualBox:~\$ rm -rf ~/workspace demo@demo-VirtualBox:~\$ gnome-terminal --title="Setting Up Flutter Workspace" -bash -c "mkdir -p \$HOME/workspace && cd \$HOME/workspace && wget https://raw.git hubusercontent.com/meta-flutter/meta-flutter/kirkstone/tools/flutter\_workspace\_c onfig.json && curl --proto '=https' --tlsv1.2 -sSf https://raw.githubusercontent .com/meta-flutter/meta-flutter/kirkstone/tools/setup flutter workspace.py | pyth on3 2>&1 |tee ~/workspace/setup.log" demo@demo-VirtualBox:~\$

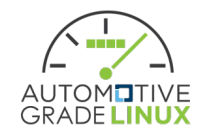

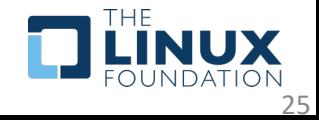

### Create AGL Flutter Application (1/2)

#### • Setup environment with the command below:

#### source \${FLUTTER\_WORKSPACE}/setup\_env.sh

#### demo-VirtualBox:~/workspace\$ source setup env.sh SCRIPT PATH=/home/demo/workspace Setting FLUTTER WORKSPACE to: /home/demo/workspace Flutter (Channel unknown, 3.3.2, on Ubuntu 20.04.5 LTS 5.15.0-48-generic, locale en US.UTF-8) ! Flutter version 3.3.2 on channel unknown at /home/demo/workspace/flutter ! Upstream repository unknown • Framework revision e3c29ec00c (3 weeks ago), 2022-09-14 08:46:55 -0500 • Engine revision a4ff2c53d8 . Dart version 2.18.1 • DevTools version 2.15.0 Linux toolchain - develop for Linux desktop . clang version 10.0.0-4ubuntu1 • cmake version 3.24.2 • ninja version 1.10.0 • pkg-config version 0.29.1 | Flutter IDE Support (No supported IDEs installed) • IntelliJ - https://www.jetbrains.com/idea/ . Android Studio - https://developer.android.com/studio/ • VS Code - https://code.visualstudio.com/ Connected device (1 available) • Linux (desktop) • linux • linux-x64 • Ubuntu 20.04.5 LTS 5.15.0-48-generic HTTP Host Availability . All required HTTP hosts are available Doctor found issues in 2 categories. No custom devices found in "/home/demo/workspace/.config/flutter/custom devices.json"

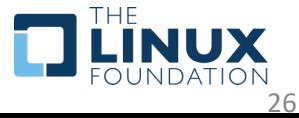

Type 'gemu run' to start the emulator 

### Create AGL Flutter Application (2/2)

cd \${FLUTTER\_WORKSPACE}/app flutter create hello\_world -t app cd hello\_world

flutter run -d desktop-auto

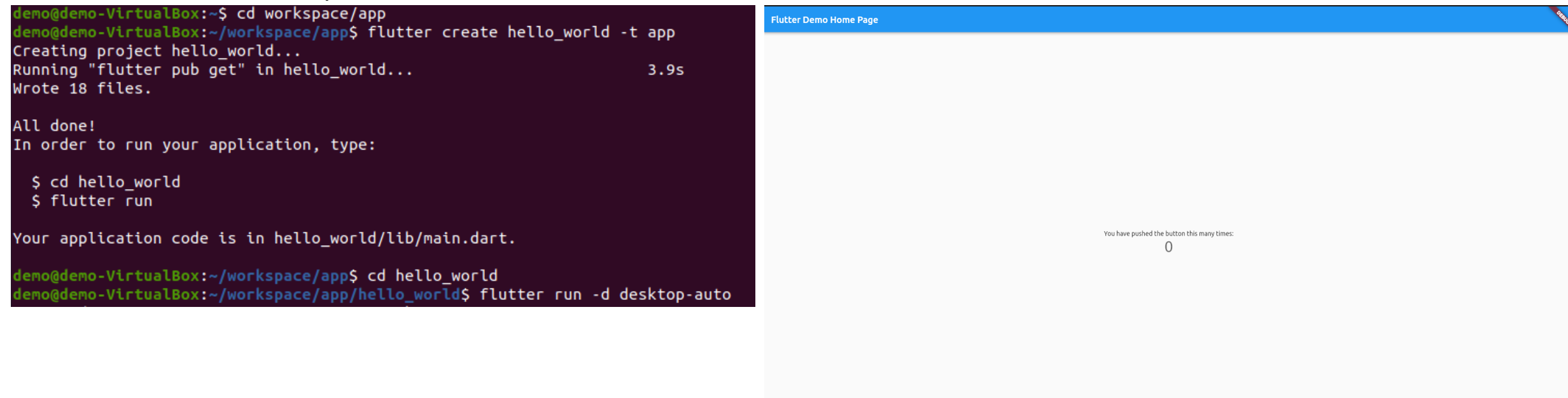

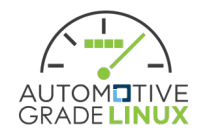

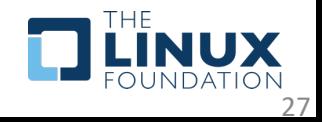

### Debug AGL Flutter Application – CLI

source workspace/setup\_env.sh cd workspace/app/gallery flutter run -d desktop-auto

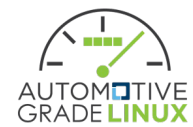

no@demo-VirtualBox:~\$ source workspace/setup env.sh SCRIPT PATH=/home/demo/workspace 

Setting FLUTTER WORKSPACE to:

#### /home/demo/workspace

- Flutter (Channel unknown, 3.3.2, on Ubuntu 20.04.5 LTS 5.15.0-48-generic, locale en US.UTF-8)
- ! Flutter version 3.3.2 on channel unknown at /home/demo/workspace/flutter
- ! Upstream repository unknown
- Framework revision e3c29ec00c (3 weeks ago), 2022-09-14 08:46:55 -0500
- Engine revision a4ff2c53d8
- . Dart version 2.18.1
- . DevTools version 2.15.0

#### Linux toolchain - develop for Linux desktop

- clang version 10.0.0-4ubuntu1
- cmake version 3.24.2
- . ninja version 1.10.0
- pkg-config version 0.29.1

#### Flutter IDE Support (No supported IDEs installed)

- · IntelliJ https://www.jetbrains.com/idea/
- . Android Studio https://developer.android.com/studio/
- . VS Code https://code.visualstudio.com/

#### Connected device (2 available)

- Linux (desktop) • linux • linux-x64 • Ubuntu 20.04.5 LTS 5.15.0-48-generic
- Toyota flutter-auto (mobile) desktop-auto linux-x64 flutter-auto x86 64

#### HTTP Host Availability

. All required HTTP hosts are available

Doctor found issues in 2 categories.

#### List of custom devices in

"/home/demo/workspace/.config/flutter/custom\_devices.json": id: desktop-auto, label: Toyota flutter-auto, enabled: true id: AGL-qemu, label: AGL x86\_64 QEMU Image, enabled: true id: stm32mp15-weston, label: STM32MP157F-DK2, enabled: true id: pi-zero2w-weston, label: Raspberry Pi Zero 2W, enabled: true

#### 

Type 'qemu\_run' to start the emulator 

mo@demo-VirtualBox:~\$ cd workspace/app/gallery mo@demo-VirtualBox:~/workspace/app/gallery\$ flutter run -d desktop-auto

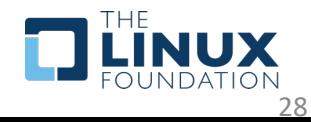

#### Debug AGL Flutter Application – Visual Studio Code (1/3)

cd workspace source setup\_env.sh code .

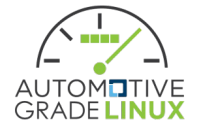

#### mo@demo-VirtualBox:~\$ cd workspace mo@demo-VirtualBox:~/workspace\$ source setup env.sh CRIPT PATH=/home/demo/workspace Setting FLUTTER WORKSPACE to: /home/demo/workspace Flutter (Channel unknown, 3.3.2, on Ubuntu 20.04.5 LTS 5.15.0-48-generic, locale en US.UTF-8) ! Flutter version 3.3.2 on channel unknown at /home/demo/workspace/flutter ! Upstream repository unknown • Framework revision e3c29ec00c (3 weeks ago), 2022-09-14 08:46:55 -0500 • Engine revision a4ff2c53d8 . Dart version 2.18.1 • DevTools version 2.15.0 Linux toolchain - develop for Linux desktop . clang version 10.0.0-4ubuntu1 • cmake version 3.24.2 . ninja version 1.10.0 • pkg-config version 0.29.1 VS Code • VS Code at /snap/code/current • Flutter extension version 3.48.0 Connected device (2 available) · Linux (desktop) · linux . linux-x64 . Ubuntu 20.04.5 LTS 5.15.0-48-generic . Toyota flutter-auto (mobile) . desktop-auto . linux-x64 . flutter-auto x86 64 T HTTP Host Availability . All required HTTP hosts are available Doctor found issues in 1 category. List of custom devices in "/home/demo/workspace/.config/flutter/custom devices.json": id: desktop-auto, label: Toyota flutter-auto, enabled: true id: AGL-qemu, label: AGL x86\_64 QEMU Image, enabled: true id: stm32mp15-weston, label: STM32MP157F-DK2, enabled: true id: pi-zero2w-weston, label: Raspberry Pi Zero 2W, enabled: true

Type 'gemu run' to start the emulator 

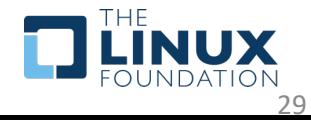

#### Debug AGL Flutter Application – Visual Studio Code (2/3)

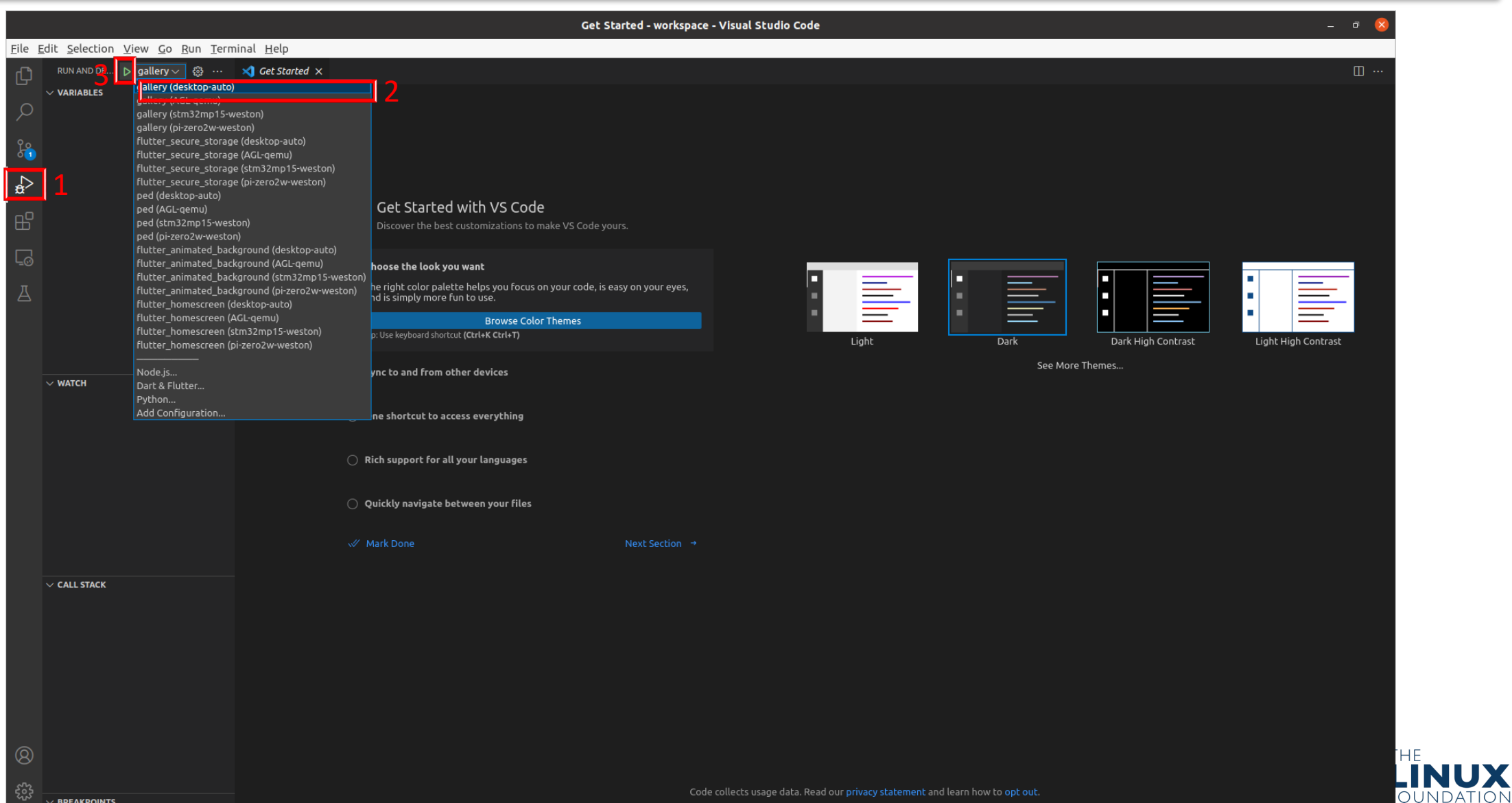

**GRADE** 

30

#### Debug AGL Flutter Application – Visual Studio Code (3/3)

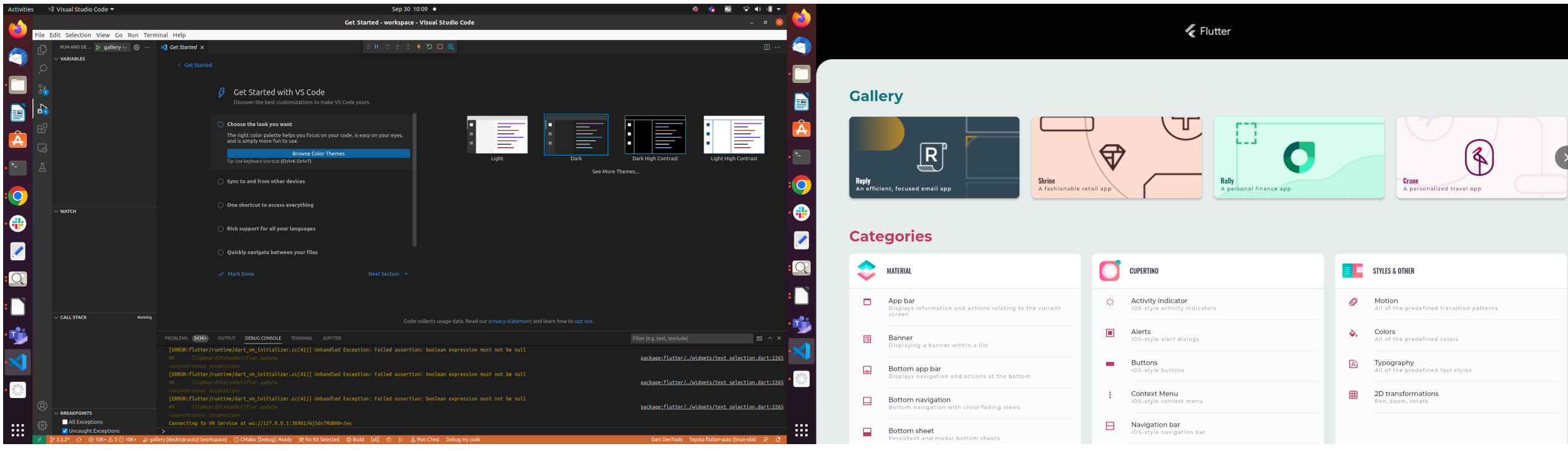

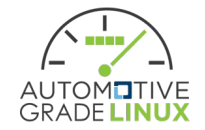

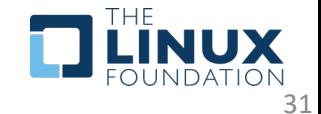

## Linux GTK Embedder

- Canonical is primary development partner
- Flutter SDK only supports host only builds
	- No cross compilation support
- Runtime library dependency list is very big
- Applicable to Desktop class processors
- meta-flutter supports cross compiling the required target artifacts
- Flutter SDK support is missing to consume artifacts

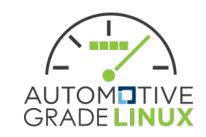

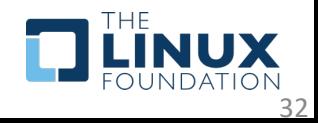

### Platform Views

- •Using Platform views in Flutter dramatically decreases your potential framerate
- Avoid usage
- •flutter-auto does not support for this reason

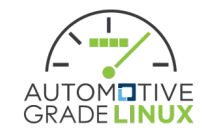

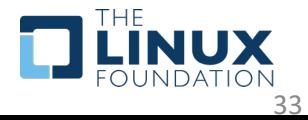

### Platform Channels

- •Dart Native code bridge
- Platform Channel communication adds ~10ms latency per message
- Suitable for lifecycle calls or to support pre-existing platform constructs

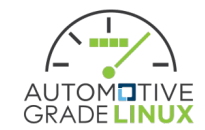

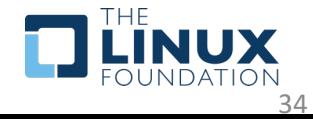

## Foreign Function Interface (FFI)

- Enables calling native C APIS from Dart code
- Zero latency
- No message passing
- •No async/await on Dart
- •No garbage collection

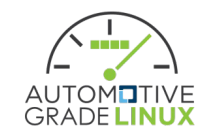

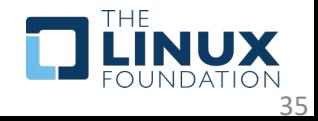

# 1P Linux Plugir

- 1P Linux Plugins are only intended for the
- The use of the term "Linux Plugins" was p
- In no way does it mean that "1P Linux Plu Flutter embedder that runs on Linux
- It should really be "1P Linux GTK Plugins"
- The fact "1P Linux Plugin" Dart code runs builds is a Flutter bug and tracked here:
	- https://github.com/flutter/flutter/issues/103
- Some solutions involve forking Flutter SDI plugin type (not linux). Not a long term so

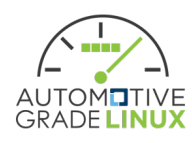
## Build Environment

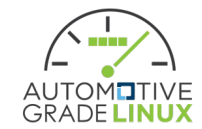

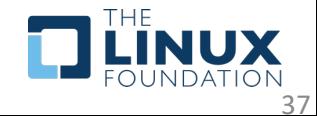

## Components

- Yocto Layers
	- meta-agl-demo
	- meta-agl-devel/meta-agl-flutter
	- meta-flutter
- •flutter-auto
	- Toyota ivi-homescreen *agl* branch

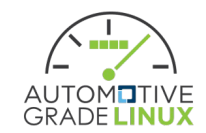

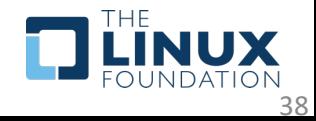

# meta-agl-demo

https://gerrit.automotivelinux.org/gerrit/gitweb?p=AGI

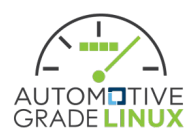

## Flutter Image

- agl-ivi-demo-platform-flutter
	- Runtime = Release
	- Flutter Apps
		- Dashboard
		- HAVC
		- Navigation
		- Media Player

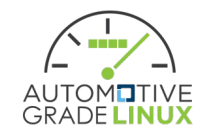

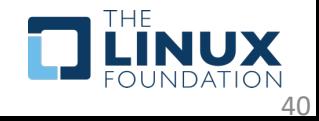

# meta-agl-devel

https://gerrit.automotivelinux.org/gerrit/gitweb?p=AGI

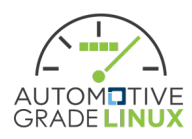

## Images

- agl-image-flutter-runtimedebug
	- Runtime = Debug
	- SSH server
	- Flutter Engine SDK
- agl-image-flutter-runtimeprofile
	- Runtime = Profile
	- Same pattern as agl-image-flutter-runtimedebug + Apps
- agl-image-flutter-runtimerelease
	- Runtime = Release
	- Same pattern as agl-image-flutter-runtimerelease

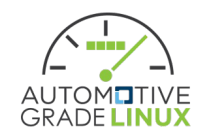

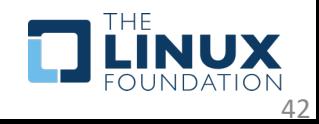

## bbappends

- •Disables Gstreamer build flag for flutter-auto
- Enables network access for Archiver
- Flutter Gallery
	- Adds User Service

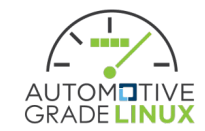

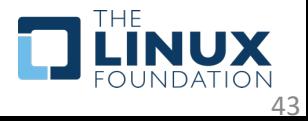

# meta-flutter

https://github.com/meta-flutter/meta-flutter

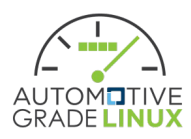

## Flutter App Bundle

- <Bundle folder>
	- data
		- flutter assets
	- lib
		- libapp.so
- •Origin Flutter GTK runtime folder structure

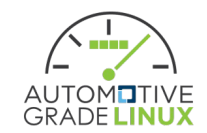

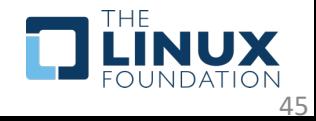

## recipes-devtools

- depot-tools consumed by engine build
- •flutter-rust-bridge-example
- membrane-example
- Rust (proc2) support

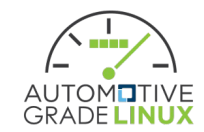

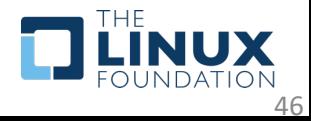

## recipes-graphics

- agl-flutter-apps
	- flutter-app-igalia-homescreen
	- flutter-app-pumped-fuel-ped
- flutter-apps
	- flutter-gallery
	- flutter-test-animated-background
	- flutter-test-frb
	- flutter-test-localization
	- flutter-test-membrane
	- flutter-test-plugins
	- flutter-test-secure-storage
	- flutter-test-texture-egl
	- flutter-test-video-player

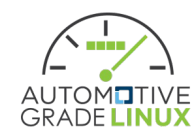

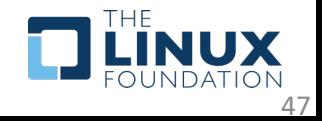

## recipes-graphics

- •flutter-engine
- •flutter-pi
- •flutter-sdk
- •sony
- •toyota
	- flutter-auto AGL branch
	- ivi-homescreen Quarterly release

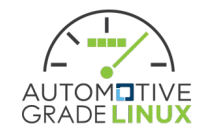

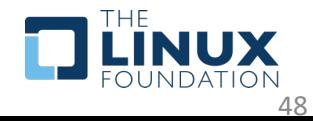

## tools

- Flutter Workspace Automation
	- flutter\_workspace\_config.json
		- Specific to builds available on meta-flutter
	- setup\_workspace\_flutter.py
		- Authoritative Repo

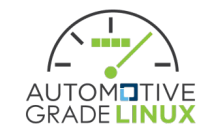

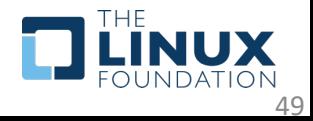

## Kirkstone CI Jobs

- Linux-dummy Layer Canary Build
- AGL QEMU x86 64 master
- AGL Renesas M3 master
- •imx8mmevk
- •Qualcomm DragonBoard 410C + 820C
- Raspberry PI Zero 2W
- STM32MP15
- Workspace

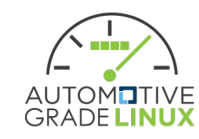

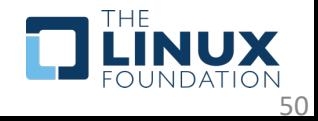

# Dunfell CI Jobs

- Linux-dummy Layer Canary Build
- •Nvidia Jetson Nano
- •Nvidia Jetson Xavier NX
- RPI4
- STM32MP15
- Variscite dart-mx8m-mini

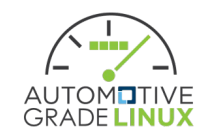

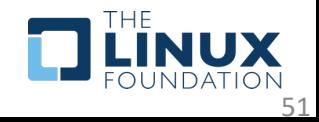

## Honister CI Jobs

- Linux-dummy Layer Canary Build
- RPI Zero2W
- RPI3 32-bit
- RPI3 64-bit
- RPI4 32-bit
- RPI4 64-bit

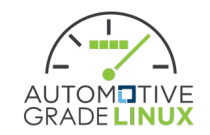

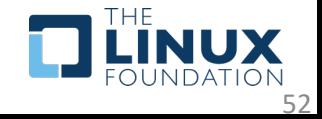

## flutter-auto

https://github.com/toyota-connected/ivi-homescreen/t

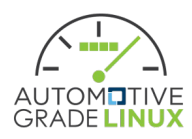

### Features

- Wayland based<br>• agl\_shell
	-
	- xdg\_shell
- Same code runs on Desktop and Target
- 
- Multi-View Single Process Multiple Engines/Surfaces
- Backend support (compile time)
	- EGL
	- Vulkan
- JSON configuration
- Bundle Override Logic
- *more planned…*

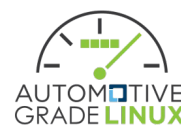

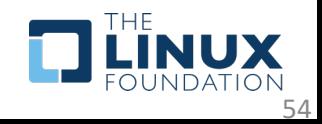

## Command Line Options

- --a={int value} Sets the Engine's initial state of Accessibility Feature support. Requires an integer value.
- --c Disables the cursor.
- --d Outputs backend debug information. If Vulkan and Validation Layer is available, it will be loaded.
- --f Sets window to fullscreen.
- --w={int value} Sets View width. Requires an integer value.
- --h={int value} Sets View height. Requires an integer value.
- --t={String} Sets cursor theme to load. e.g. --t=DMZ-White
- --b={path to folder} Sets the Bundle Path.
- --j={json config} Sets the JSON configuration file.
- Dart VM arguments any additional command line arguments not handled get directly passed to the Dart VM instance.

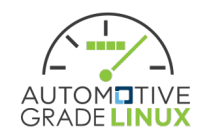

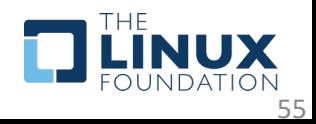

## JSON Configuration

- Parameter Loading Order
	- JSON View
	- JSON Global
	- CLI Arguments
- •If there are redundant key/values they will be overwritten.
- e.g., CLI Arguments override all

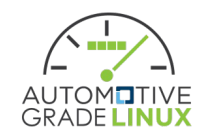

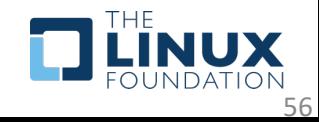

## Bundle Override Logic

- •Optional paths are checked first. If file exists, it will be used.
- <Bundle folder>
	- data
		- flutter\_assets
		- icudtl.dat <optional>
	- lib
		- libapp.so
		- libflutter engine.so <optional>

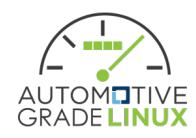

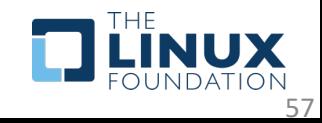

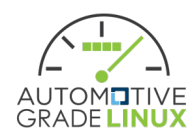

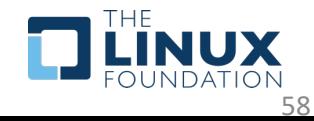

- BUILD\_TEXTURE\_TEST\_EGL:BOOL=OFF
- BUILD PLUGIN URL LAUNCHER: BOOL=ON
- BUILD\_PLUGIN\_TEXT\_INPUT:BOOL=ON
- BUILD\_PLUGIN\_SECURE\_STORAGE:BOOL=OFF
- BUILD\_PLUGIN\_RESTORATION:BOOL=ON
- BUILD\_PLUGIN\_PLATFORM\_VIEW:BOOL=OFF
- BUILD\_PLUGIN\_PLATFORM:BOOL=ON
- BUILD PLUGIN PACKAGE INFO:BOOL=ON
- BUILD\_PLUGIN\_OPENGL\_TEXTURE:BOOL=ON
- 

• BUILD\_PLUGIN\_MOUSE\_CURSOR:BOOL=ON

- BUILD\_PLUGIN\_NAVIGATION:BOOL=ON
- BUILD\_PLUGIN\_ISOLATE:BOOL=ON
- BUILD\_PLUGIN\_GSTREAMER\_EGL:BOOL=ON
- BUILD\_PLUGIN\_ACCESSIBILITY:BOOL=ON
- BUILD\_EGL\_TRANSPARENCY:BOOL=ON

• BUILD\_BACKEND\_WAYLAND\_EGL:BOOL=ON

• BUILD\_BACKEND\_WAYLAND\_DRM:BOOL=OFF

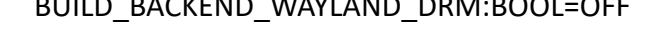

Default Build Flags

## CI Job

• https://github.com/toyota-connecte homescreen/blob/agl/.github/work linux.yml

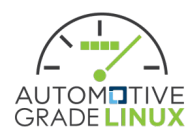

## Labs

- Run flutter apps in runtime=release image
- Auto-run flutter app using system service
- Multi-View
- Run flutter app in runtime=profile image

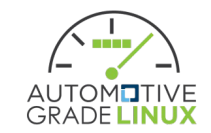

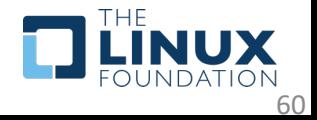

### Run flutter apps in runtime=release

#### • Setup a Flutter workspace for flutter

- \$ mkdir workspace
- \$ cd workspace

\$ wget https://raw.githubusercontent.com/bill941261 demo/main/run\_flutter\_app\_in\_release\_image/flutter \$ wget https://raw.githubusercontent.com/meta-flutte flutter/kirkstone/tools/setup\_flutter\_workspace.py \$ python3 setup\_flutter\_workspace.py

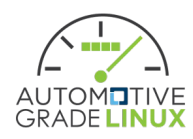

### Run flutter apps in runtime=release image (2/5)

demo@demo:~\$ mkdir workspace

demo@demo:~S cd workspace

demo@demo:~/workspaceS wqet https://raw.githubusercontent.com/bill9412618/flutter-auto-demo/main/run flutter app in release image/flutter workspace config.json --2022-10-06 16:17:45-- https://raw.githubusercontent.com/bill9412618/flutter-auto-demo/main/run\_flutter\_app\_in\_release\_image/flutter\_workspace\_config.json Resolving raw.githubusercontent.com (raw.githubusercontent.com)... 185.199.111.133, 185.199.110.133, 185.199.109.133, ... Connecting to raw.githubusercontent.com (raw.githubusercontent.com)|185.199.111.133|:443... connected. HTTP request sent, awaiting response... 200 OK Length: 5595 (5.5K) [text/plain] Saving to: 'flutter workspace config.json'

in 0s

2022-10-06 16:17:45 (31.1 MB/s) - 'flutter workspace config.json' saved [5595/5595]

demo@demo:~/workspace\$ wget https://raw.githubusercontent.com/meta-flutter/meta-flutter/kirkstone/tools/setup flutter workspace.py --2022-10-06 16:17:58-- https://raw.githubusercontent.com/meta-flutter/meta-flutter/kirkstone/tools/setup flutter workspace.py Resolving raw.githubusercontent.com (raw.githubusercontent.com)... 185.199.108.133, 185.199.109.133, 185.199.110.133, ... Connecting to raw.githubusercontent.com (raw.githubusercontent.com)|185.199.108.133|:443... connected. HTTP request sent, awaiting response... 200 OK Length: 48065 (47K) [text/plain] Saving to: 'setup\_flutter\_workspace.py'

in  $0.02s$ 

2022-10-06 16:17:58 (2.88 MB/s) - 'setup flutter workspace.py' saved [48065/48065]

demo@demo:~/workspace\$ python3 setup\_flutter\_workspace.py

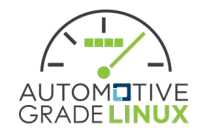

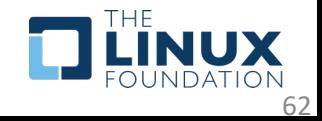

### Run flutter apps in runtime=release image (3/5)

#### Setup the environment and run the image on QEMU

\$ source setup\_env.sh \$ qemu\_run

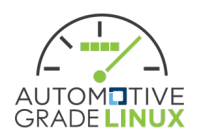

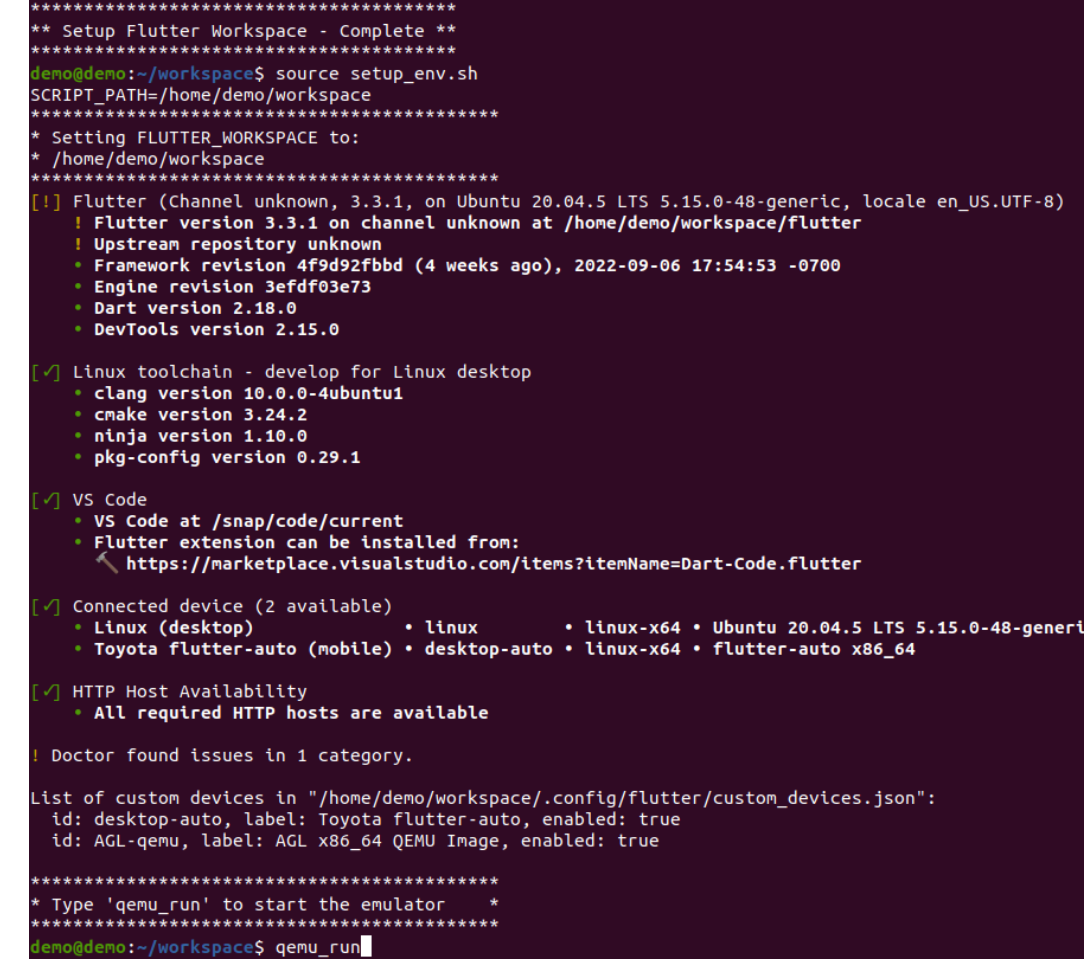

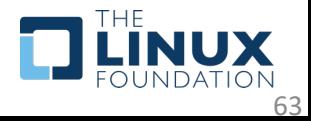

### Run flutter apps in runtime=release image (4/5)

• Log in as root, delete agl-driver's password, exit \$ passwd -d agl-driver

\$ exit

• Login as agl-driver

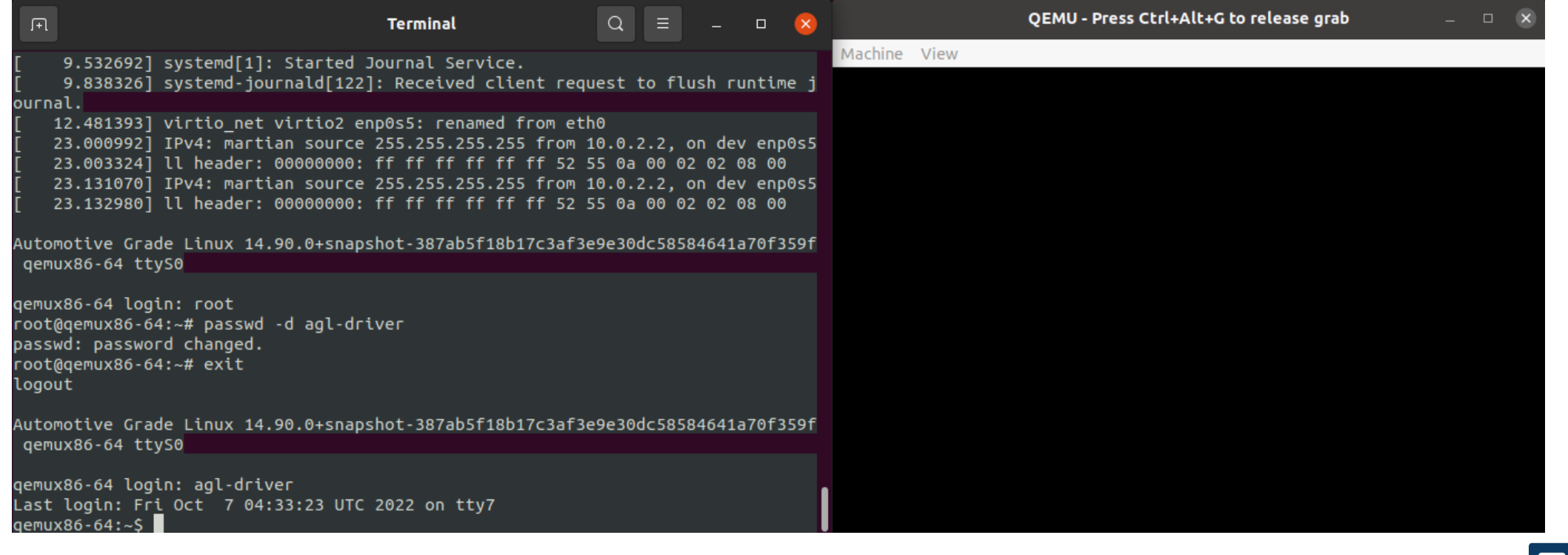

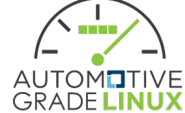

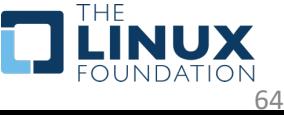

### Run flutter apps in runtime=release image (5/5)

- Log in as agl-driver, and run the gallery app
	- \$ flutter-auto --b=/usr/share/flutter/gallery --window-type=BG

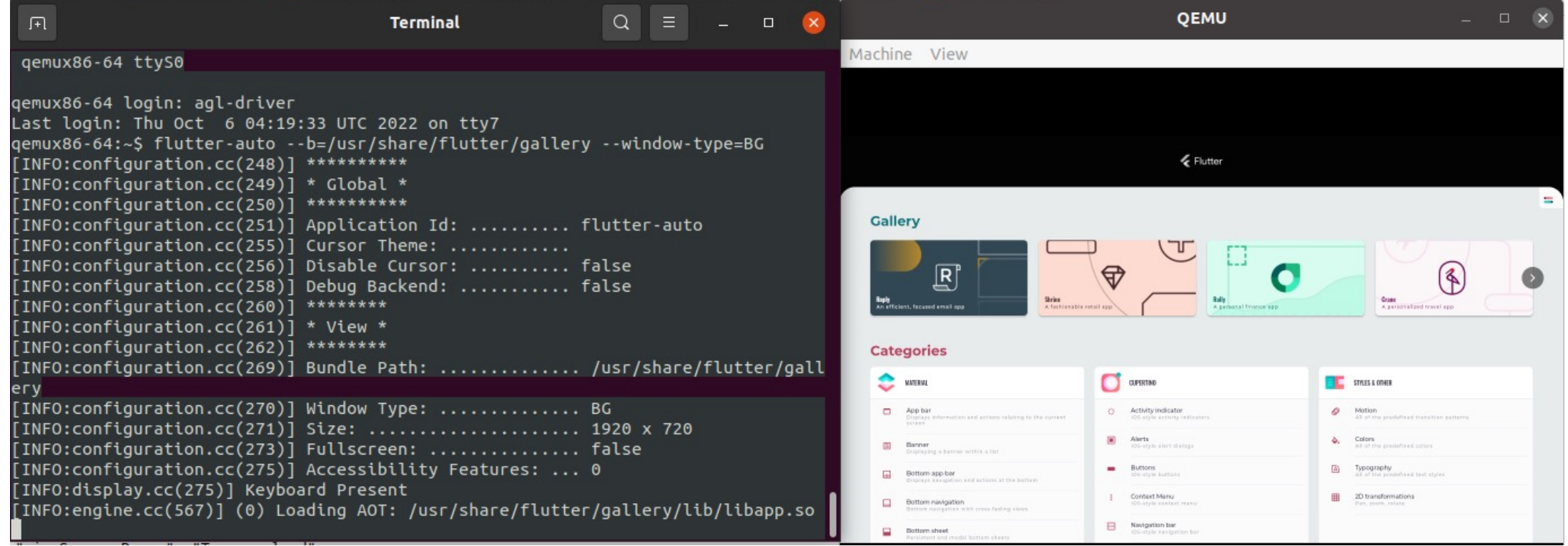

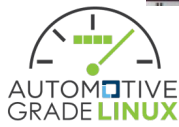

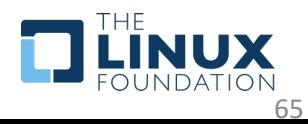

### Auto-run flutter app using system service (1/3)

• Run release image on QEMU and login as root

\$ source setup\_env.sh \$ qemu\_run

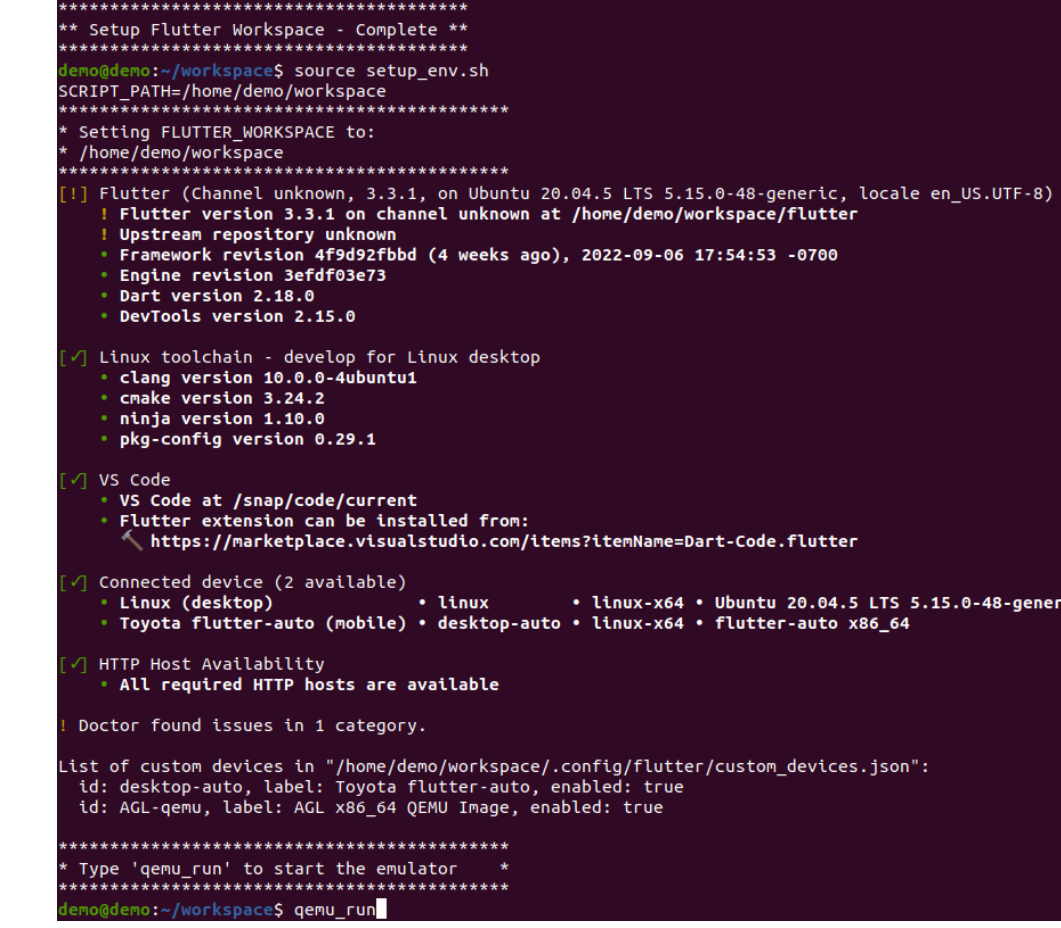

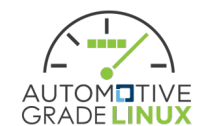

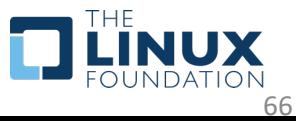

### Auto-run flutter app using system

- copy flutter-gallery.service to /usr/lib/systemc
- make a symbolic link for flutter-gallery.service session.target.wants
- reboot
	- \$ cd /usr/lib/systemd/user
	- \$ wget https://raw.githubusercontent.com/bill9412618/flutter-auto-
	- demo/main/auto\_run\_flutter\_app\_using\_system\_service\_with\_release
	- \$ cd agl-session.target.wants
	- \$ ln -s ../flutter-gallery.service flutter-gallery.service
	- \$ reboot

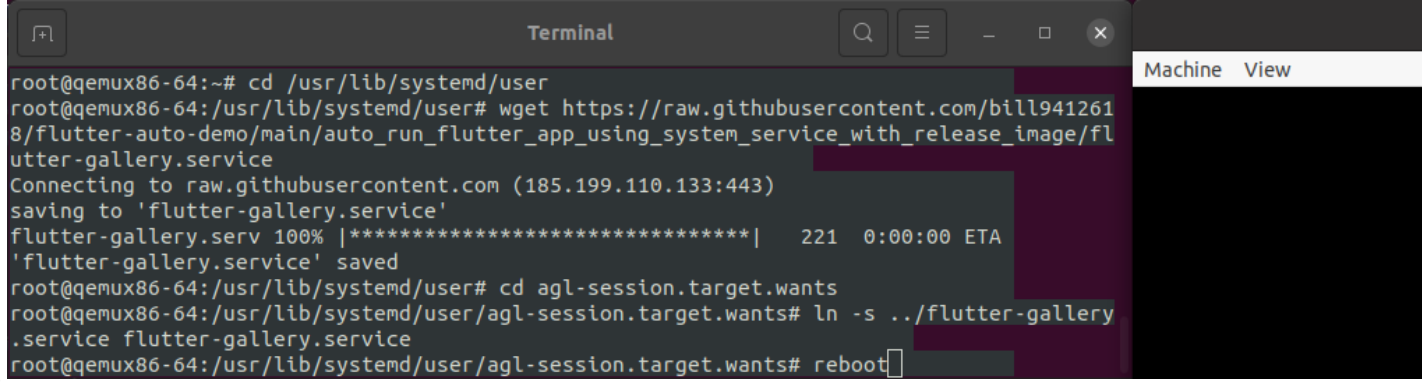

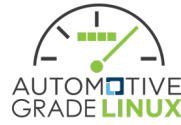

### Auto-run flutter app using system service (3/3)

#### • After reboot, the gallery app runs automatically

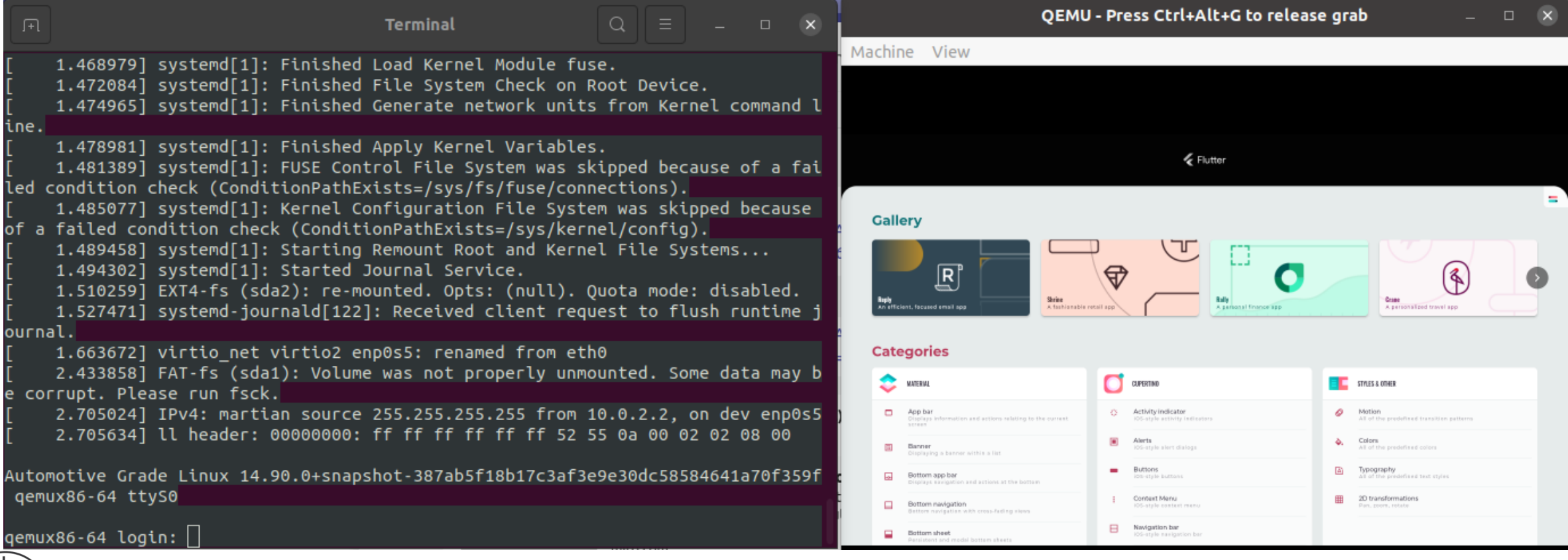

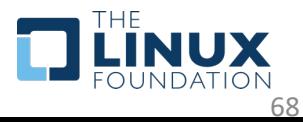

### Multi-View (1/4)

#### • Run release image on QEMU and login as agl-driver

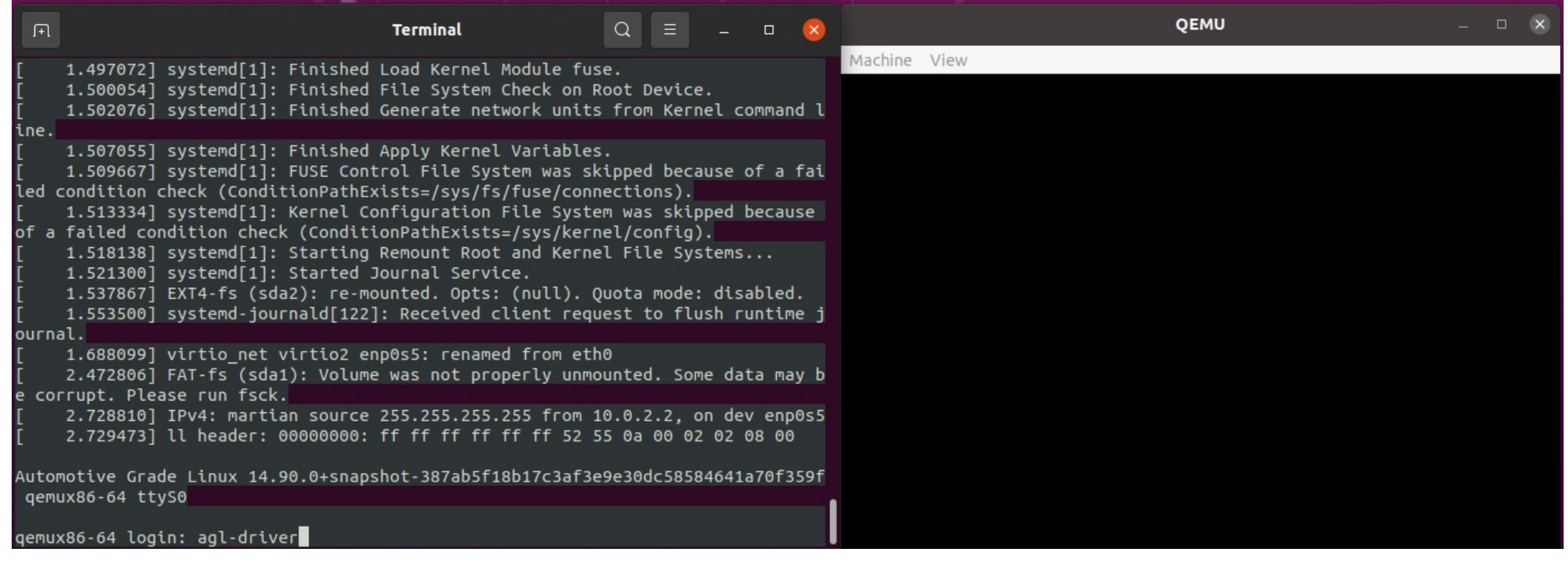

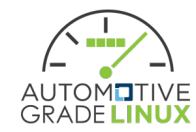

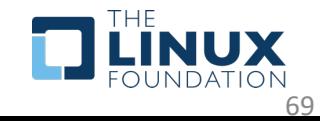

# Multi-View (2/4)

#### • Copy multi-view.json to /tmp

\$ wget https://raw.githubusercontent.com/bill9412618/flutter-autodemo/main/run-multi-apps\_with\_release\_image/multi-view.json -P /tmp

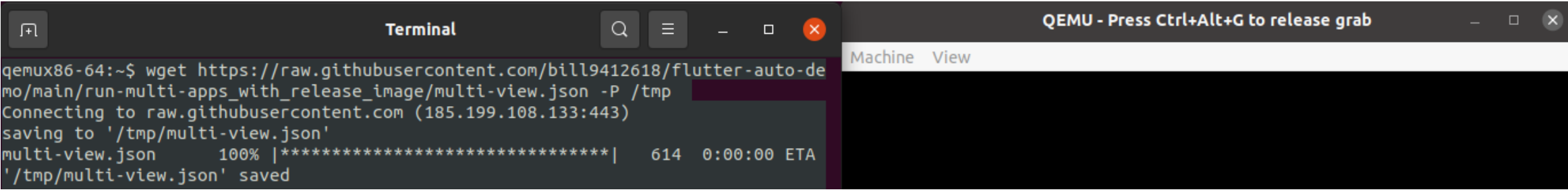

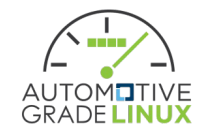

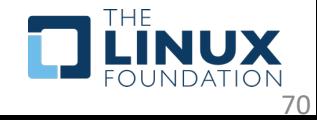

# Multi-View (3/4)

₹

#### • Content of multi-view.json

```
"view":[
    "bundle path": "/usr/share/flutter/pumped end device",
    "window type": "BG",
    "width":1920,
    "height":1080,
    "accessibility features":31
λ,
    "bundle path": "/usr/share/flutter/animated background example",
    "window type": "PANEL TOP",
    "width":1920,
    "height": 360,"accessibility features":31
 λ,
    "bundle path":"/usr/share/flutter/test egl",
    "window type": "PANEL LEFT",
    "width":320,
    "height": 1080,
    "accessibility features":31
```
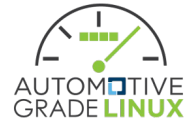

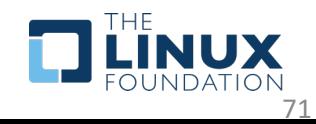

# Multi-View (4/4)

- Run flutter-auto with the json file
- 3 Apps run simultaneously \$ flutter-auto --j=/tmp/multi-view.json

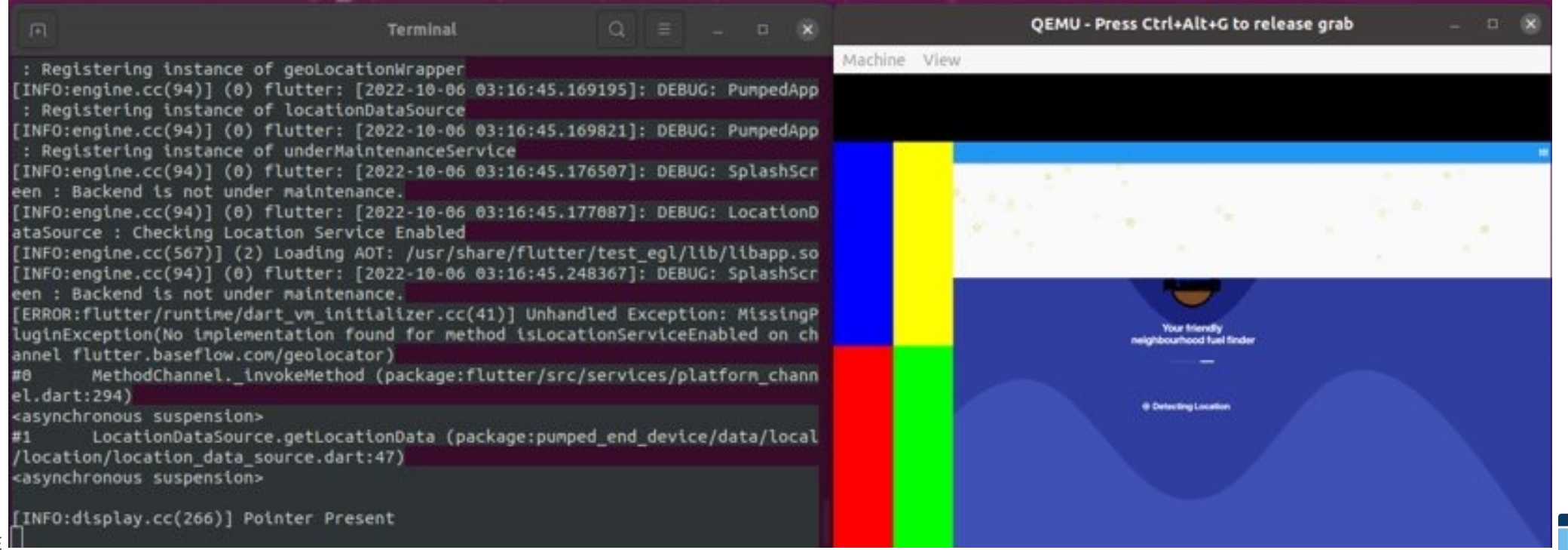

72
## Run flutter app in runtime=profile

### • [Make a Flutter workspace for flutte](https://raw.githubusercontent.com/meta-flutter/meta-flutter/kirkstone/tools/setup_flutter_workspace.py)r

- \$ mkdir workspace
- \$ cd workspace

\$ wget https://raw.githubusercontent.com/bill941261 er-auto-

demo/main/run\_flutter\_app\_in\_profile\_image/flutter space\_config.json

\$ wget https://raw.githubusercontent.com/metaflutter/meta-

flutter/kirkstone/tools/setup\_flutter\_workspace.py

\$ python3 setup\_flutter\_workspace.py

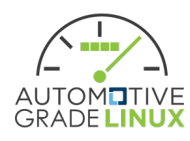

## Run flutter app in runtime=profile image (2/5)

- Setup environment
	- \$ source setup\_env.sh \$ qemu\_run
- Login as root
- •Delete agl-driver's password \$ passwd -d agl-driver \$ exit
- Login as agl-driver

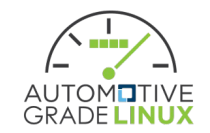

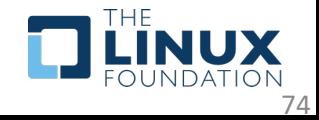

## Run flutter app in runtime=profile image (3/5)

#### • Run the gallery app

\$ flutter-auto --window-type=BG --b=/usr/share/flutter/gallery --f - observatory-host=0.0.0.0 --observatory-port=1234

• Note the URL which Dart VM service is listening on

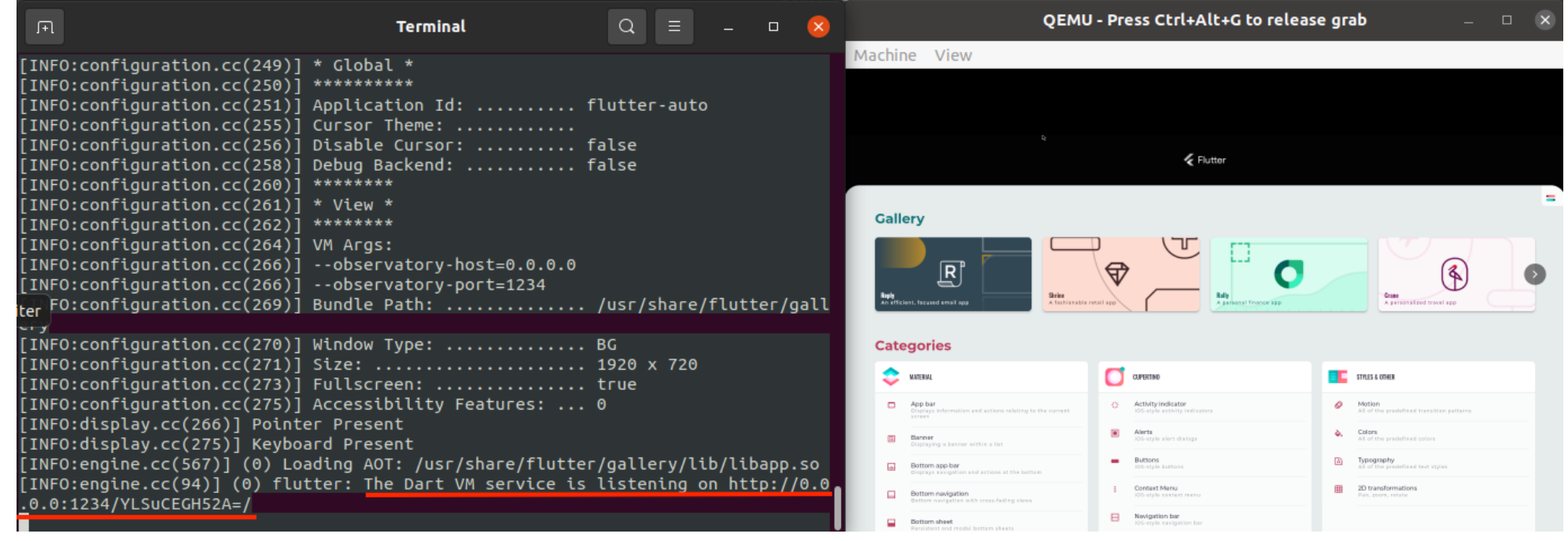

75

## Run flutter app in runtime=profile image (4/5)

- Run the following commands on the host \$ flutter pub get
	- \$ flutter attach --device-id=AGL-qemu --debug-url=http://127.0.0.1:1234/YLSuCEGH52A=/
- Note the output shows the URL for debugger and profiler.
- Press v to bring up the debugger and profiler on Chrome browser

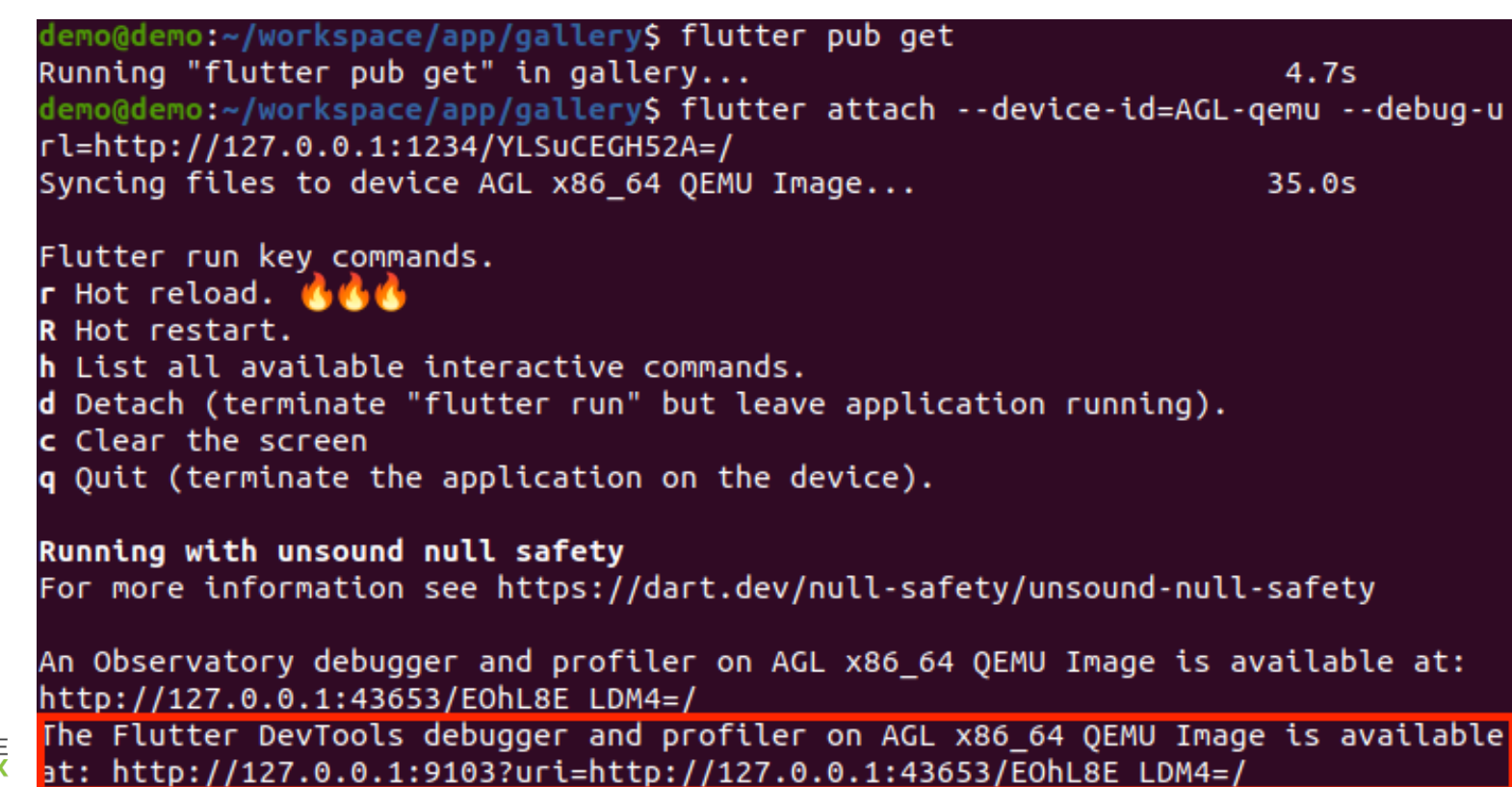

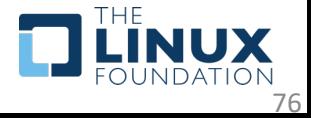

## Run flutter app in runtime=profile image (5/5)

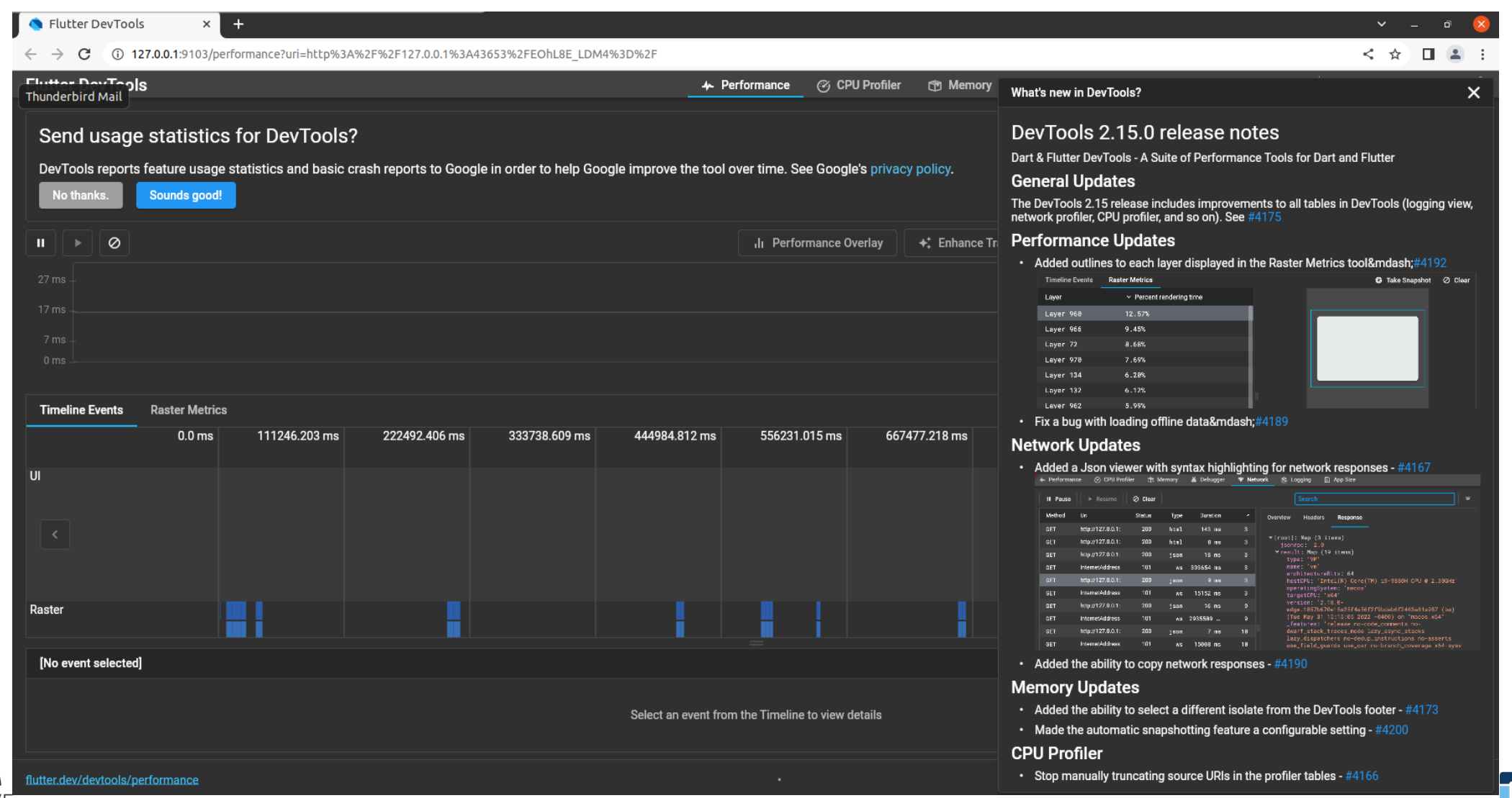

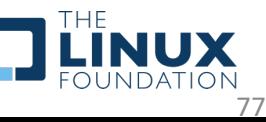

# [Resources](https://github.com/toyota-connected/ivi-homescreen)

- [https://docs.flutter.dev](https://docs.automotivelinux.org/en/needlefish/)
- https://github.com/flutter/flutter/w
- https://www.yoctoproject.org
- https://github.com/meta-flutter/me
- https://github.com/toyota-connecte
- https://www.automotivelinux.org
- https://docs.automotivelinux.org/en omponent Documentation/1 agl-co

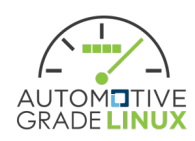